# Quiz 3: grade distribution

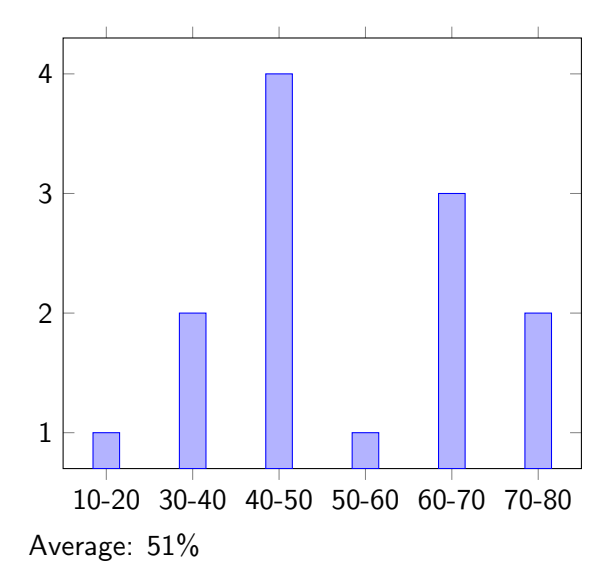

Peers and Native Peers EECS 4315

<www.eecs.yorku.ca/course/4315/>

Linux command:

tty - print the file name of the terminal connected to standard input

Output:

% tty /dev/pts/8

"Early user terminals connected to computers were electromechanical teleprinters or teletypewriters (TeleTYpewriter, TTY), and since then TTY has continued to be used as the name for the text-only console although now this text-only console is a virtual console not a physical console."<sup>1</sup>

 $^{\rm 1}$ [askubuntu.com/questions/481906/what-does-tty-stand-for](https://askubuntu.com/questions/481906/what-does-tty-stand-for)

### Problem

Write a Java app that checks if the Java virtual machine is connected to a terminal device. If it is, print "TTY: " followed by the name of the device, otherwise print "Not a TTY." Use the my.util.TeleTYpewriter class whose API can be found [here.](https://www.eecs.yorku.ca/course_archive/2018-19/W/4315/tty/api/)

```
import my.util.TeleTYpewriter;
```

```
public class Main {
 public static void main(String[] args) {
   if (TeleTYpewriter.isTTY()) {
     System.out.println("TTY: " +
                       TeleTYpewriter.getTTYName());
   } else {
     System.out.println("Not a TTY");
   }
 }
}
```

```
package my.util;
```

```
public class TeleTYpewriter {
 private TeleTYpewriter() {}
```

```
static {
 System.loadLibrary("ttyutil");
}
```

```
public static native boolean isTTY();
 public static native String getTTYName();
}
```
Why does the class contain a private constructor?

Why does the class contain a private constructor?

#### Answer

So that we cannot create an instance of the class. Also, no default (public) constructor is added and, hence, no constructor appears in the API.

### public static void loadLibrary(String libname)

Loads the system library specified by the libname argument.

# public static void loadLibrary(String libname) Loads the system library specified by the libname argument.

The method call System.loadLibrary("ttyutil");

- In Linux: loads the shared object file libttyutil.so.
- In Windows: loads the dynamic link library file ttyutil.dll.

## public static native boolean isTTY();

Question

What is a native method?

## public static native boolean isTTY();

### Question

What is a native method?

#### Answer

A method that is implemented in a language other than Java but that is invoked from a Java app.

Why are there native methods?

Why are there native methods?

### Answer

- Allows programmers to use code that has already been implemented in other languages.
- May increase the performance.
- May support certain platform-dependent features.

Many of the classes of the Java standard library include native methods.

JNI provides the infrastructure for Java code to use libraries written in other languages such as  $C$ ,  $C++$  and assembly.

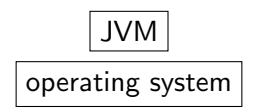

Invoking a native method can be viewed as transferring the execution from the JVM to the operating system, since the native code will be executed outside the JVM and will run on the operating system.

Sheng Liang. Java Native Interface: Programmer's Guide and Specification. Prentice Hall. 1999.

# javac -h <folder of header file> <java class> compiles the class and generates a header file.

### javac -h . TeleTYpewriter.java

compiles the TeleTYpewriter class and generates the following header file.

```
/* DO NOT EDIT THIS FILE - it is machine generated */
#include <jni.h>
/* Header for class my_util_TeleTYpewriter */
```

```
#ifndef _Included_my_util_TeleTYpewriter
#define _Included_my_util_TeleTYpewriter
#ifdef __cplusplus
extern "C" {
#endif
/*
* Class: my_util_TeleTYpewriter
* Method: isTTY
* Signature: ()Z
*/
JNIEXPORT jboolean JNICALL
 Java_my_util_TeleTYpewriter_isTTY(JNIEnv *, jclass);
```
# Header file (continued)

## /\*

- \* Class: my\_util\_TeleTYpewriter
- \* Method: getTTYName
- \* Signature: ()Ljava/lang/String;

```
*/
```

```
JNIEXPORT jstring JNICALL
```

```
Java_my_util_TeleTYpewriter_getTTYName(JNIEnv *, jclass);
```

```
#ifdef __cplusplus
}
#endif
#endif
```
The header file jni.h is distributed with the JDK and defines JNIEXPORT, JNICALL, jboolean, jstring, JNIEnv, and jclass.

- **Q** JNIEXPORT: macro
- JNICALL: macro
- JNIEnv: JNI environment, provides access to all the JNI functions

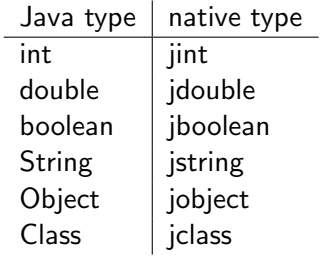

## JNIEXPORT jboolean JNICALL macro Java\_my\_util\_TeleTYpewriter\_isTTY(JNIEnv \*, jclass);

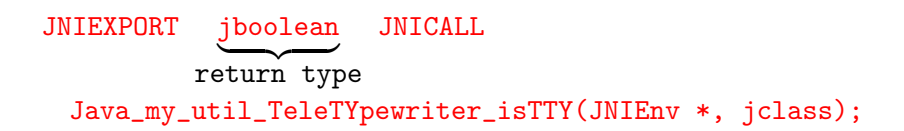

## JNIEXPORT jboolean JNICALL  ${\tt macro}$ Java\_my\_util\_TeleTYpewriter\_isTTY(JNIEnv \*, jclass);

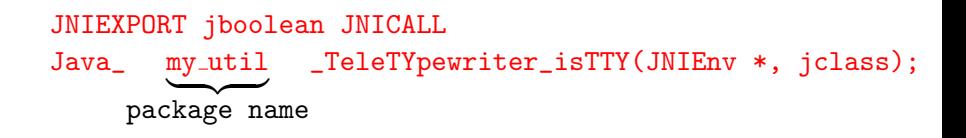

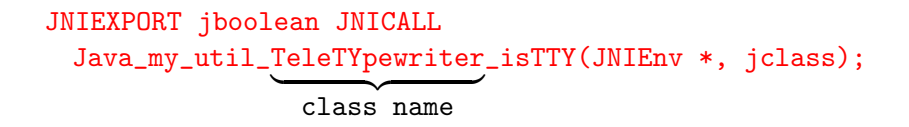

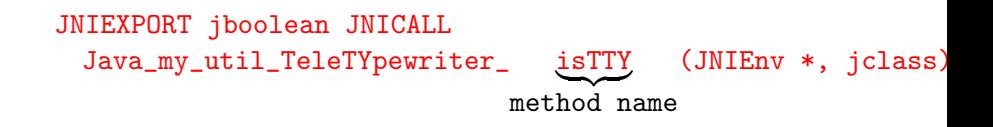

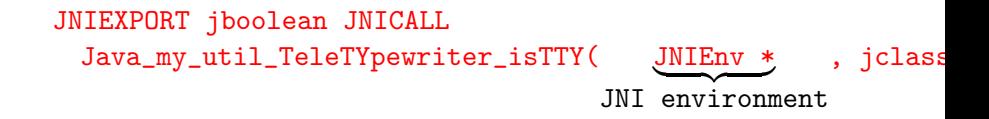

## JNIEXPORT jboolean JNICALL Java\_my\_util\_TeleTYpewriter\_isTTY(JNIEnv \*, jclass );  ${\overline {\rm class}}$

The class on which the static method is invoked.

/\* hesder file generated from my.util.TeleTYpewriter.java \* #include "my\_util\_TeleTYpewriter.h"  $/*$  header file that provides access to the POSIX operating #include <unistd.h>

```
JNIEXPORT jboolean JNICALL
  Java_my_util_TeleTYpewriter_isTTY(JNIEnv *env, jclass cls) {
   return isatty(STDOUT_FILENO)? JNI_TRUE: JNI_FALSE;
}
```

```
JNIEXPORT jstring JNICALL
 Java_my_util_TeleTYpewriter_getTTYName(JNIEnv *env, jclas
   char *name = ttyname(STDOUT_FILENO);
   return (*env)->NewStringUTF(env, name);
}
```
Transferring the execution from the JVM to the operating system.

- **1** JVM: convert Java values (parameters) to native values.
- 2 Operating system: execute the C function.
- <sup>3</sup> JVM: convert native value (return) to Java value.

# The Java\_my\_util\_TeleTYpewriter\_isTTY function

```
JNIEXPORT jboolean JNICALL
  Java_my_util_TeleTYpewriter_isTTY(JNIEnv *env, jclass cls) {
   return isatty(STDOUT_FILENO)? JNI_TRUE : JNI_FALSE;
}
```
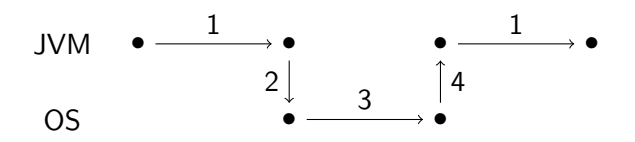

- **4** Execution of Main.main.
- 2 Conversion of TeleTYpewriter. class to a jclass value.
- <sup>3</sup> Execution of Java\_my\_util\_TeleTYpewriter\_isTTY.
- **4** Conversion of *iboolean* value to a boolean value.

# The Java\_my\_util\_TeleTYpewriter\_getTTYName function

```
JNIEXPORT jstring JNICALL
  Java_my_util_TeleTYpewriter_getTTYName(JNIEnv *env, jclas
   char *name = tryname(STDOUT_FILENO);return (*env)->NewStringUTF(env, name);
}
```
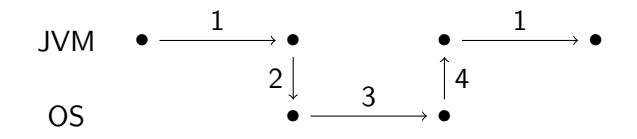

- **4** Execution of Main.main.
- 2 Conversion of TeleTYpewriter. class to a jclass value.
- <sup>3</sup> Execution of Java\_my\_util\_TeleTYpewriter\_getTTYName.
- <sup>4</sup> Conversion of jstring value to a String value.

Linux:

gcc -fPIC -I <folder containing  $\{ini.h\}$ -I <folder containing jni\_md.h> -shared \ -o libttyutil.so my\_util\_TeleTYpewriter.c

On the EECS system, jni.h resides in /cs/local/pkg/jdk-1.8.0\_171/include and jni\_md.h can be found in /cs/local/pkg/jdk-1.8.0\_171/include/linux.

• Windows:

gcc  $-I$  <folder containing jni.h> \ -I <folder containing jni\_md.h> -shared \ -o ttyutil.dll my\_util\_TeleTYpewriter.c

To run the Java app, we need to add the native library to Java's library path. That is, we have to set the Java property java.library.path, which captures the folders with native libraries. This can be accomplished as follows.

java -Djava.library.path=<folder of file> <name of app>

To run the Main app, use

java -Djava.library.path=<folder of libttyutil.so> Main

target=Main classpath=.

# ====================================================== error 1

gov.nasa.jpf.vm.NoUncaughtExceptionsProperty java.lang.UnsatisfiedLinkError: cannot find native my.util at my.util.TeleTYpewriter.isTTY(no peer) at Main.main(Main.java:5)

```
Why does JPF report the following error?
```

```
gov.nasa.jpf.vm.NoUncaughtExceptionsProperty
java.lang.UnsatisfiedLinkError: cannot find native my.util
```

```
at my.util.TeleTYpewriter.isTTY(no peer)
```

```
at Main.main(Main.java:5)
```

```
Why does JPF report the following error?
```

```
gov.nasa.jpf.vm.NoUncaughtExceptionsProperty
```

```
java.lang.UnsatisfiedLinkError: cannot find native my.util
```

```
at my.util.TeleTYpewriter.isTTY(no peer)
```

```
at Main.main(Main.java:5)
```
#### Answer

Because the isTTY method is native.

public static native boolean isTTY();

JPF provides several ways to handle native methods.

- Using peers (also known as model classes).
- Using native peers.
- Using the extension jpf-nhandler.

### Question

How can we capture the behaviour of the isTTY method?

### Question

How can we capture the behaviour of the isTTY method?

#### Answer

For example, randomly returning true or false.

```
package my.util;
import java.util.Random;
public class TeleTYpewriter {
public static boolean isTTY() {
  System.out.println("Modelling isTTY");
  Random random = new Random();
  return random.nextBoolean();
 }
}
```
### Question

How can we capture the behaviour of the getTTYName method?

### Question

How can we capture the behaviour of the getTTYName method?

#### Answer

For example, returning the string "name".

```
package my.util;
public class TeleTYpewriter {
  ...
 public static String getTTYName() {
   System.out.println("Modelling getTTYName");
   return "name";
 }
}
```
- The peer class TeleTYpewriter is part of the package my.util.
- The peer class need not contain all methods of the original TeleTYpewriter class.

To ensure that JPF verifies the peer class, rather than the original class, we need to add the peer class to JPF's classpath.

target=Main classpath=<folder containing the folder my of the peer clas cg.enumerate\_random=true

The file TeleTYpewriter.class is contained in a folder named util which is contained in a folder named my.

... ====================================================== search started: 2/21/19 9:09 PM Modelling isTTY Not a TTY Modelling getTTYName TTY: name

====================================================== results

no errors detected

...

Native peers are the JPF analogue of native code.

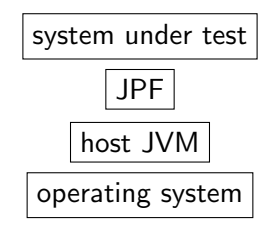

Native peers are executed by the host JVM (recall that peers are executed by JPF).

MJI is the JPF analogue of JNI. It provides the infrastructure for interaction between JPF and the host JVM when executing a native peer.

MJI uses a specific name pattern to establish the correspondence between the original class (containing the native method) and its native peer, similar to JNI.

package my.util;

public class TeleTYpewriter

corresponds to

public class JPF\_my\_util\_TeleTYpewriter extends NativePeer

What is the MJI counterpart of

package java.lang;

public class Boolean

MJI uses a specific name pattern to establish the correspondence between the original class (containing the native method) and its native peer, similar to JNI.

[https://docs.oracle.com/javase/8/docs/technotes/](https://docs.oracle.com/javase/8/docs/technotes/guides/jni/spec/design.html) [guides/jni/spec/design.html](https://docs.oracle.com/javase/8/docs/technotes/guides/jni/spec/design.html)

public static native boolean isTTY(); corresponds to

@MJI

public boolean isTTY\_\_\_\_Z(MJIEnv env, int clsObjRef)

boolean Z byte B char C<br>short S short int I long L float F double D

What is the MJI counterpart of

public static Boolean valueOf(boolean b)

What is the MJI counterpart of

public static Boolean valueOf(boolean b)

#### Answer

public int valueOf\_\_Z\_\_Ljava\_lang\_Boolean\_2 (MJIEnv env, int clsObjRef, boolean b)

What is the MJI counterpart of

public abstract boolean compareAndSet(T obj,

int expect, int update)

```
What is the MJI counterpart of
```
public abstract boolean compareAndSet(T obj, int expect, int update)

#### Answer

public boolean compareAndSet\_\_Ljava\_lang\_Object\_2II\_\_Z (MJIEnv env, int objRef, int obj, int expect, int update)

# The Java\_my\_util\_TeleTYpewriter\_isTTY method

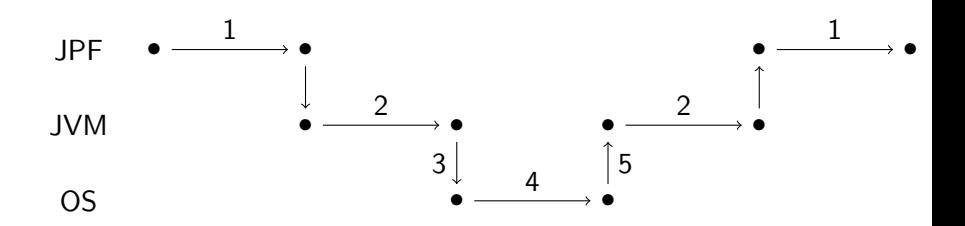

- **1** Model checking of Main.main.
- <sup>2</sup> Execution of isTTY\_\_\_\_Z.
- <sup>3</sup> Conversion of TeleTYpewriter.class to a jclass value.
- <sup>4</sup> Execution of Java\_my\_util\_TeleTYpewriter\_isTTY.
- **6** Conversion of *jboolean* value to a boolean value.

The app GenPeer, which is part of the package gov.nasa.jpf.tool, generates the framework of a native peer MJI class from a class.

The command

java -cp /cs/fac/packages/jpf/jpf-core/build/jpf.jar \ gov.nasa.jpf.tool.GenPeer

generates the output

usage: 'GenPeer [<option>..] <className> [<method>..]' options: -s : system peer class (gov.nasa.jpf.vm) -ci : create <clinit> MJI method -m : create mangled method names -a : create MJI methods for all target class meth The command

```
java -Djava.library.path=<folder containing libttyutil.so> \
 -cp /cs/fac/packages/jpf/jpf-core/build/jpf.jar \
 gov.nasa.jpf.tool.GenPeer -m -a my.util.TeleTYpewriter
generates the output
```

```
import gov.nasa.jpf.vm.MJIEnv;
import gov.nasa.jpf.vm.NativePeer;
import gov.nasa.jpf.annotation.MJI;
```

```
public class JPF_my_util_TeleTYpewriter extends NativePeer {
 @MJI
 public boolean isTTY (MJIEnv env, int clsObjRef) {
  boolean v = (boolean)0;
  return v;
 }
 ...
\} 52/57
```
#### @MJI

```
public boolean isTTY____Z(MJIEnv env, int clsObjRef) {
  System.out.println("Invoking isTTY");
  return TeleTYpewriter.isTTY();
}
```
#### @MJI

```
public int getTTYName____Ljava_lang_String_2(MJIEnv env, int
 System.out.println("Invoking getTTYName");
 String name = TeleTYpewriter.getTTYName();
 int ref = env.newString(name);
 return ref;
}
```
To ensure that JPF uses the native peer, rather than the original class, we need to add the native peer to the host JVM's classpath.

target=Main classpath=<folder containing Main.class>, \ <folder containing the folder my of orginal class> native\_classpath= \ <folder containing JPF\_my\_util\_TeleTYpewriter.class>, \ <folder containing the folder my of orginal class>

Before running JPF, we have to set the native library path. This can be done as follows.

setenv LD\_LIBRARY\_PATH <folder that contains libttyutil.so?

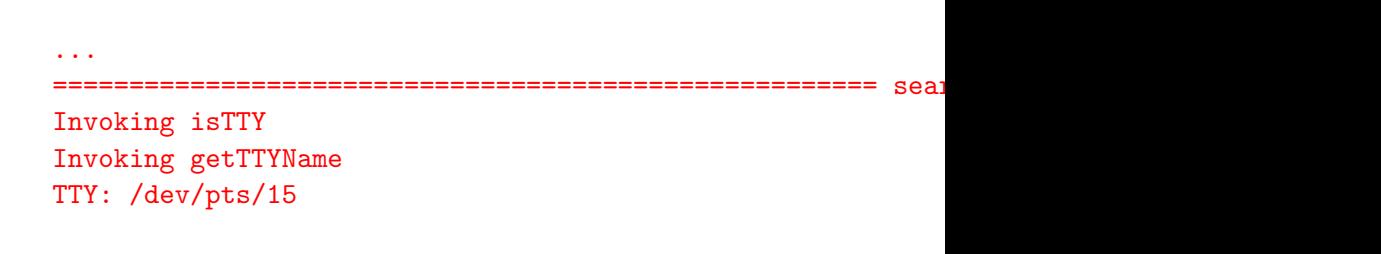

====================================================== results

no errors detected

...

jpf-nhandler is an extension of JPF. It automatically delegates the execution of methods from JPF to the host JVM.

<https://bitbucket.org/nastaran/jpf-nhandler>

jpf-nhandler can be applied to the Main app with the following properties file.

@using=jpf-nhandler target=Main classpath=<folder containing Main.class>, \ <folder containing the folder my of orginal class> nhandler.delegateUnhandledNative=true